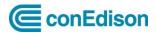

## Building Energy Usage Portal (BEUP): Quick Start User Guide

Con Edison's Building Energy Usage Portal (BEUP) enables users to submit authorizations and have consumption automatically uploaded to ENERGY STAR Portfolio Manager for compliance with New York City's Local Law 84. This Quick Start Guide outlines the steps of the process.

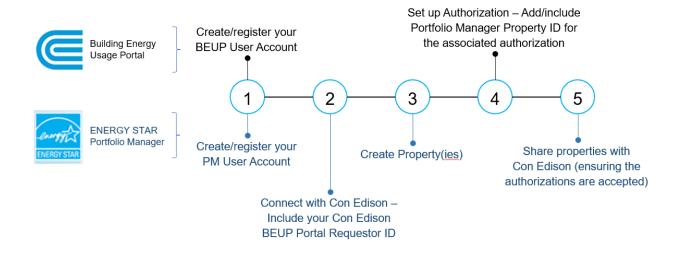

- 1. Create or register new accounts at both the <a href="Con Edison Building Energy Usage Portal">Con Edison Building Energy Usage Portal</a> and <a href="ENERGY STAR Portfolio Manager">ENERGY STAR Portfolio Manager</a> if this is your first time accessing either of these tools. Take note of your Con Edison Building Energy Usage Portal Requestor ID as you'll need it in the next step. If you already have user accounts, simply log in to both.
- 2. Connect your Portfolio Manager account with Con Edison Web Services as a contact (you can search by username for consolidatededison). You will need the Requestor ID associated with your Con Edison Building Energy Usage Portal account. If you previously connected your accounts, you don't have to do it again.
- 3. Set up your properties in ENERGY STAR Portfolio Manager. Consult the 'How to Set up Your Property Guide' for details.
- **4.** Set up Authorizations by Block and Lot. For each Service Address, enter the Property ID number from Portfolio Manager. Doing this when submitting the Authorization will include the ID on all additional service addresses on the Authorization. If you are a third-party requestor, submit these authorizations for customer approval. Self-requestors are automatically approved.
- **5.** Share your properties in Portfolio Manager with Con Edison. Make sure to do this after the Authorizations are accepted and approved.

## At this point, consumption will automatically upload to Portfolio Manager.

For additional details on the process and steps above consult our full User Guide or contact:

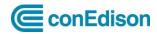

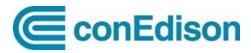

Help Center for Con Edison Building Energy Usage Portal

Mon – Fri 7am – 3:30pm Phone: 646-899-1923

Email: citybenchmarking@coned.com

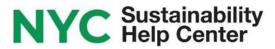

NYC Sustainability Help Center

Mon – Fri 9am – 5pm Phone: 212-566-5584

Email: Help@NYCsustainability.org